# De ESR-systeemcontrole configureren en uitvoeren  $\overline{a}$

## Inhoud

Inleiding Voorwaarden Vereisten Gebruikte componenten Systeemgezondheidsparameters **Systeemgezondheidscontrole** Potentiële upgrade-problemen analyseren Gegevens geanalyseerd door de systeemgezondheidscontrole saneringsplan **Conclusie** Gerelateerde informatie

# Inleiding

Dit document beschrijft hoe u systeemgezondheidparameters kunt configureren en hoe u de systeemcontrole kunt uitvoeren op een Cisco e-mail security applicatie (ESA).

## Voorwaarden

### Vereisten

Er zijn geen specifieke vereisten van toepassing op dit document.

### Gebruikte componenten

De informatie in dit document is gebaseerd op de apparaten in een specifieke laboratoriumomgeving. Alle apparaten die in dit document worden beschreven, hadden een opgeschoonde (standaard)configuratie. Als uw netwerk levend is, zorg er dan voor dat u de mogelijke impact van om het even welke opdracht begrijpt.

## **Systeemgezondheidsparameters**

De systeemgezondheidsparameters zijn drempelwaarden die op het apparaat zijn ingesteld om het CPU-gebruik, de maximumberichten in de werkwachtrij en meer te bewaken. Deze parameters hebben drempelwaarden die kunnen worden ingesteld om waarschuwingen te verzenden als ze zijn overschreden. De systeemgezondheidsparameters kunnen vanaf de GUI van het apparaat worden gevonden via **System Administration > System Health > Edit Settings** , of u kunt de CLI-opdracht uitvoeren **healthconfig** . De systeemgezondheidscontrole zelf kan vanaf de GUI worden uitgevoerd via **System Administration > System Health > "Run System Health Check..."** , of u kunt de CLI-opdracht

Opmerking: Bekijk de [Cisco AsyncOS voor e-mail gebruikershandleiding](https://www.cisco.com/c/nl_nl/support/security/email-security-appliance/products-user-guide-list.html) voor volledige details en configuratieassistentie voor systeemgezondheidsparameters.

#### **System Health**

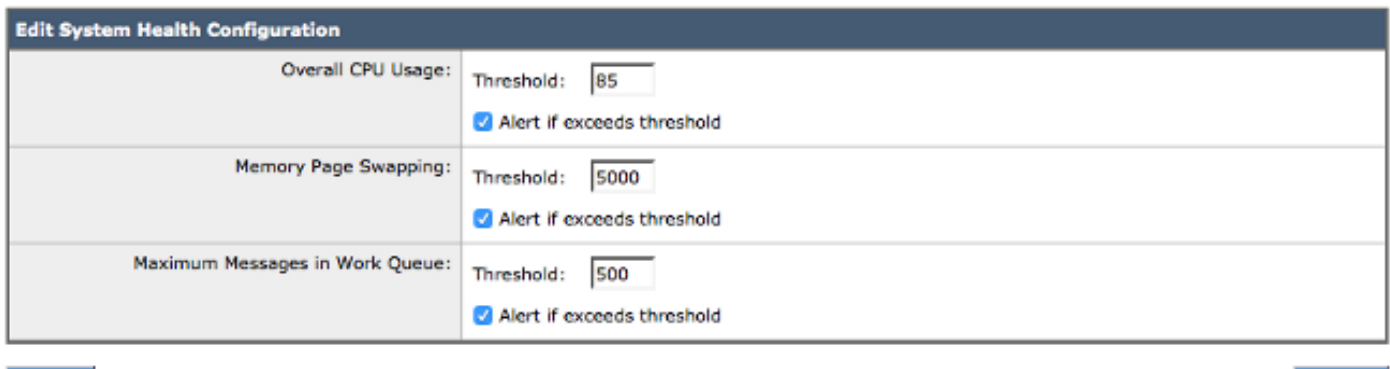

Cancel

Submit

#### Afbeelding 1: Standaardparameters voor systeemgezondheid

Als de parameters aanwezig zijn, wordt de waarde weergegeven in het rapport grafieken wanneer u deze bekijkt via de GUI. Bijvoorbeeld wanneer u het **Overall CPU Usage** grafiek (**Monitor > System Capacity > System Load** ), ziet u de rode lijn die de ingestelde drempel van 85% aangeeft:

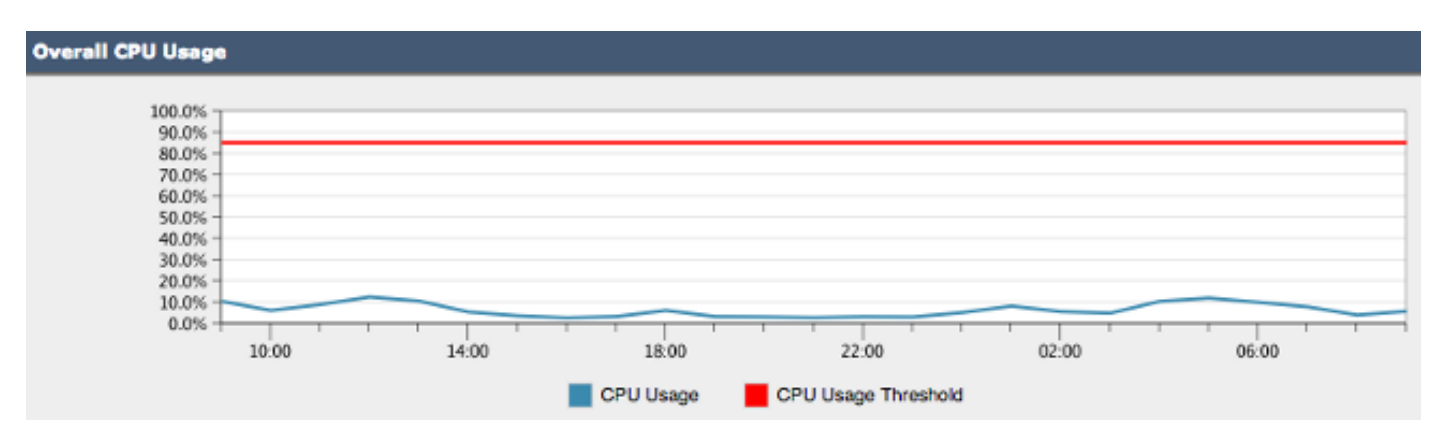

Afbeelding 2: Algemeen CPU-gebruik

Nadat de drempelwaarde is overschreden en als waarschuwingen zijn ingeschakeld, wordt een informatief bericht zoals in afbeelding 3 verstuurd:

#### **CODO** Overall CPU usage is above the configured threshold.

#### IronPort C100V Alert

Sent: Thursday, April 16, 2015 at 4:36 PM

To: (Figure 1988) and the contract of

The Info message is:

Thu Apr 16 19:36:16 2015 : The CPU usage (85.0761058775%) has exceeded the configured threshold (85%).

Version: 9.5.8-835 Serial Number: !! \_\_\_\_\_\_\_\_\_\_\_\_\_ Timestamp: 16 Apr 2015 19:36:16 -0400

To learn more about alerts, please visit our Knowledge Base. In many cases, you can find further information about this specific alert. Please click the Knowledge Base link after logging into our Support Portal at:

http://www.cisco.com/cisco/web/support/index.html

If you desire further information, please contact your support provider.

To open a support request for this issue, access the IronPort C100V and issue the "supportrequest" command. The command sends an email with diagnostic information directly to Cisco IronPort Customer Support to facilitate a rapid diagnosis of the problem.

Thank you.

Afbeelding 3: Waarschuwingse-mailvoorbeeld voor systeemgezondheid

### **Systeemgezondheidscontrole**

De System Health Check is een geautomatiseerd gereedschap dat de prestatiegeschiedenis van uw ESA bekijkt. Hiermee kan worden bepaald of het historische hulpbronverbruik van de machine het mogelijk maakt om stabiel te functioneren nadat het is bijgewerkt naar de volgende versie van de code. De systeemgezondheidscontrole is een onderdeel van de systeemgezondheidsparameters.

Voor ESA's met 13.5.1 en eerdere herzieningen, wordt de System Health Check ingebouwd in het upgrade-proces en wordt automatisch uitgevoerd. De systeemgezondheidscontrole kan op elk moment handmatig worden uitgevoerd: **System Administration > System Health > "Run System Health Check..."**

Voor AsyncOS 13.5.2 en hoger is de systeemcontrole niet langer automatisch en moet deze handmatig worden uitgevoerd. Dit gebeurt door de GUI: Kies **System Administration > System Health > "Run System Health Check..."** . Vanuit de CLI voert u het healthcheck uit.

Bij de gezondheidscontrole bekijkt het apparaat de historische prestatiegegevens van de ESA's die zijn verkregen uit de statuslogboek, die potentiële problemen belichten.

### Potentiële upgrade-problemen analyseren

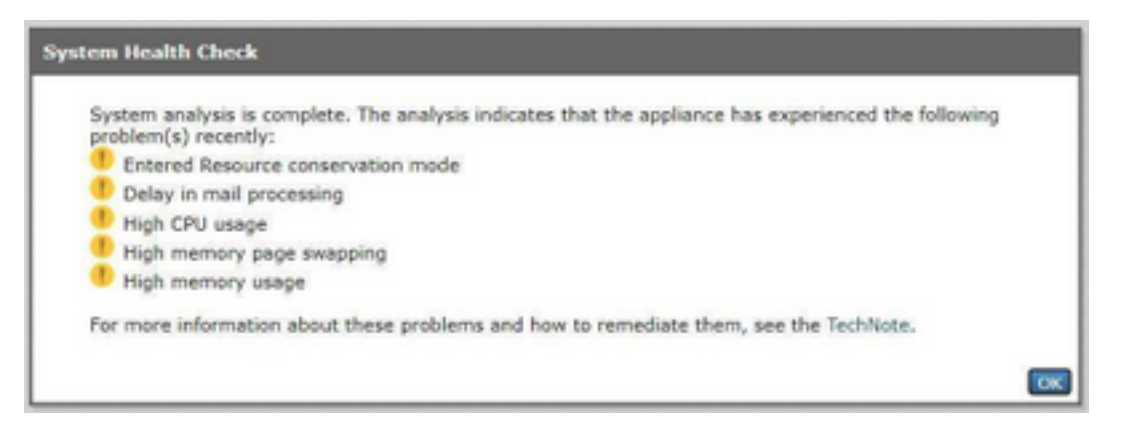

Afbeelding 4: Resultaten van systeemcontrole en potentiële analyse

## Gegevens geanalyseerd door de systeemgezondheidscontrole

De systeemgezondheidscontrole leest historische gegevens over het postverkeer uit de statuslogboeken van het ESA, met name de belangrijkste parameters die in deze tabel zijn opgenomen:

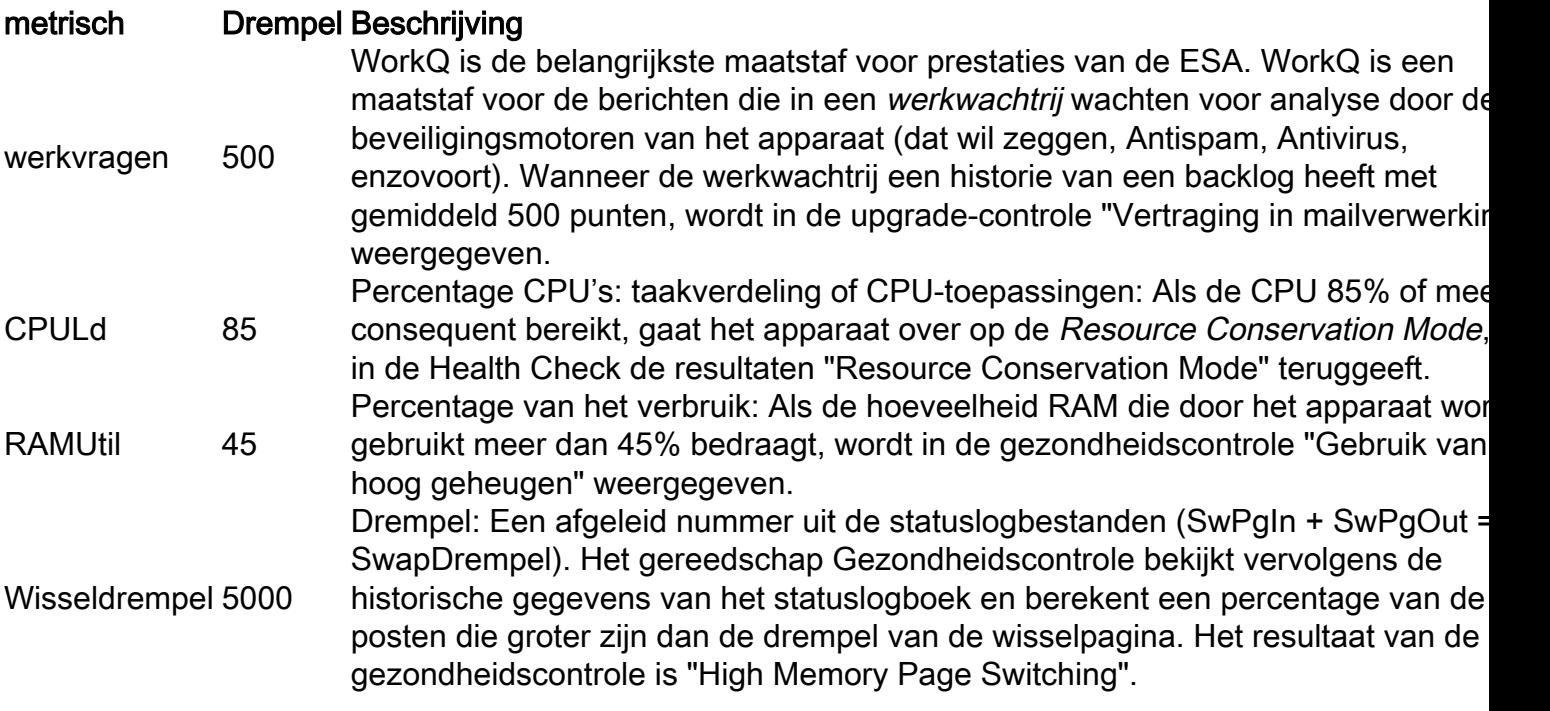

Opmerking: Voor AsyncOS 11.0.2 voor e-mail security wordt SwapThDreold direct vergeleken met een systeemvariabele en niet het aantal pagina's dat in een minuut werd gewisseld uit het geheugen, zoals beschreven. De standaardwaarde voor SwapDrempel is 10.

### saneringsplan

Een herstelplan kan bestaan uit verschillende benaderingen, van het optimaliseren van de berichtfilters tot de beslissing dat uw e-mailomgeving extra apparaten kan gebruiken om de lading aan te kunnen.

Wat betreft architectuur, vergeet niet gebruik te maken van de optie Gecentraliseerd beheer of

Cluster die bij uw versie van de software is meegeleverd. De Cluster-functie is met name gunstig voor het onderhoud van een e-mailarchitectuur met een hoge beschikbaarheid, omdat het administratieve werk wordt vereenvoudigd wanneer het configuratie-instellingen/wijzigingen van alle apparatuur in de cluster kopieert.

In de tabel is een lijst beschikbaar van middelen die kunnen helpen bij het oplossen van de problemen die door de upgrade-controle zijn gemarkeerd.

Het Cisco Technical Assistance Center (TAC) verwelkomt uw vragen en ideeën voor verbetering. Voel je vrij om een nieuwe Cisco TAC-case te openen met de functie voor ondersteuningsverzoek van de ESA (voer de supportrequest en ook via **Contact Technical Support** in de web GUI.

#### Resultaat upgrade Beschrijving/herstelopties

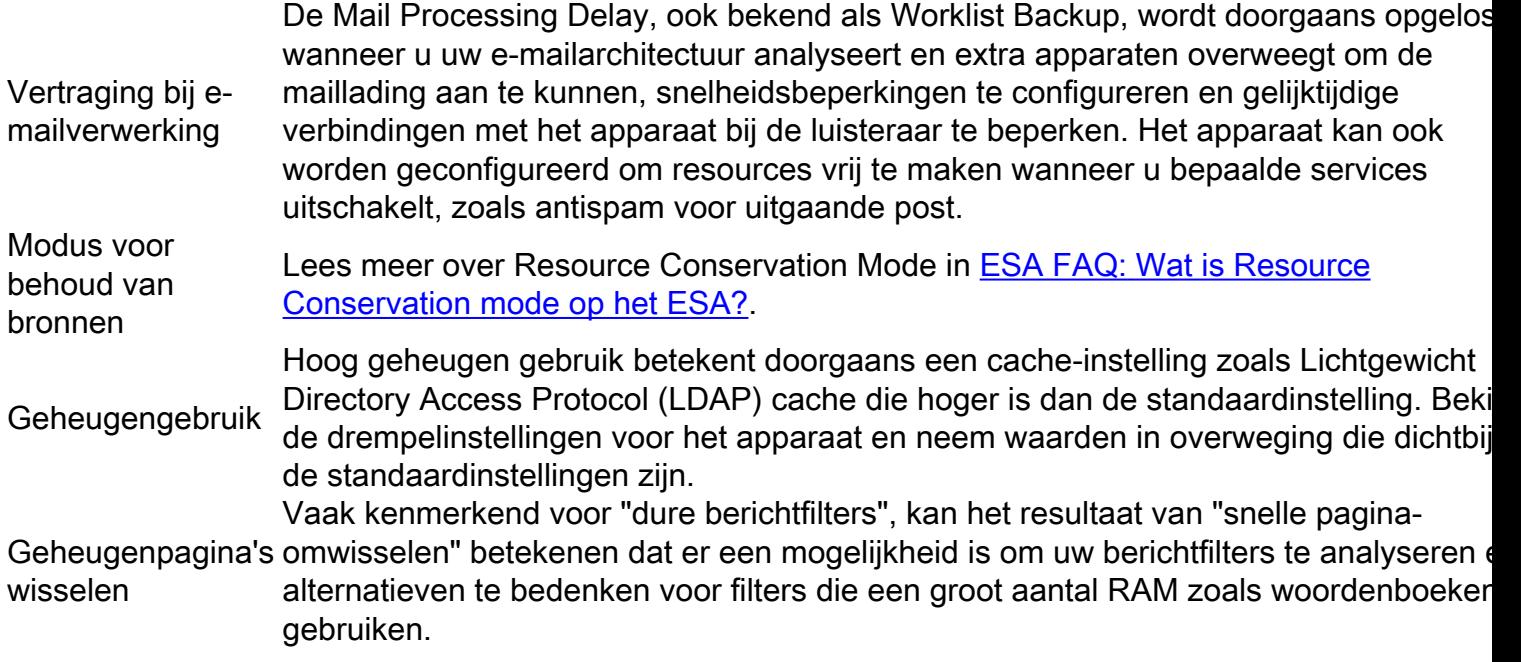

### **Conclusie**

Als u aanvullende vragen of opmerkingen hebt over de systeemcontrole, raadpleegt u de [Releaseopmerkingen](https://www.cisco.com/c/nl_nl/support/security/email-security-appliance/products-release-notes-list.html) en de [gebruikershandleiding](https://www.cisco.com/c/nl_nl/support/security/email-security-appliance/products-user-guide-list.html) voor de versie van AsyncOS die uw apparaat draait.

## Gerelateerde informatie

- [Eindgebruikershandleidingen voor e-mail security applicatie](http://www.cisco.com/c/nl_nl/support/security/email-security-appliance/products-user-guide-list.html)
- [Technische ondersteuning en documentatie Cisco Systems](http://www.cisco.com/cisco/web/support/index.html?referring_site=bodynav)